# templates as a service diecutter

### https://diecutter.readthedocs.org

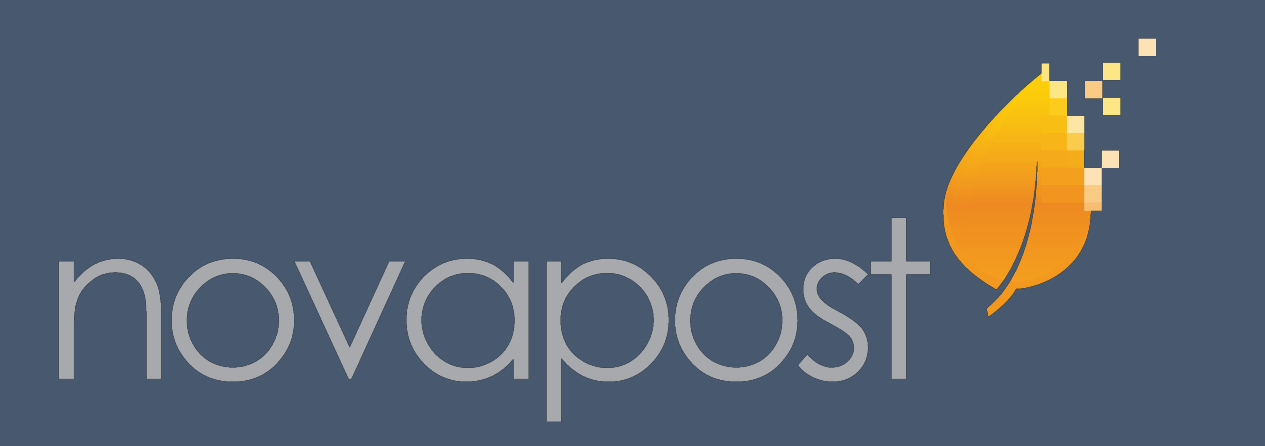

## Render files & directories

diecutter is license under BSD - (c) 2012-2013, Benoît Bryon & Rémy Hubscher

## Generate configuration

## Generate code

POST context data

in file

Easy to automate

Adapt

### Multiple template engines | Templates anywhere

 demo/  $\Box$  \_\_init\_\_.py -X POST Use community templates -d django\_project=demo Settings.py curl -H accept:application/zip urls.py or your own http://diecutter.io/api/+django\_project+/ wsgi.py manage.py Dynamic filenames http://diecutter.alwaysdata.net/sphinx-docs.htn **Generate Sphinx documentation** docs/  $\blacksquare$ **Author** Author Dynamic trees Convright YYYY-YYYY Author conf.py firefox demo.txt Do you provide a demonstration as part of development sources With  $d_{\text{PMD2}}$   $\rightarrow$  Options below will have no effect if you uncheck the index.txt Path to demo's README file, relative to the root of project's documentation **Build options** Makefile http://diecutter.io/sphinx-docs.html Online HTML client he following options have effect on the generated "Makefile" or "make bat" file Build command sphinx-bu Build command, particularly useful if "sphinx-build" is not in pa user-friendly form **Build directory** Output directory for Sphinx builds, relative to the root of project's documental POST data to generate file

> Authentication, data validation, client... can be setup by combination with other tools (frontends, wsgi...)

### Easy to deploy Exercise REST API REST API Built as a framework

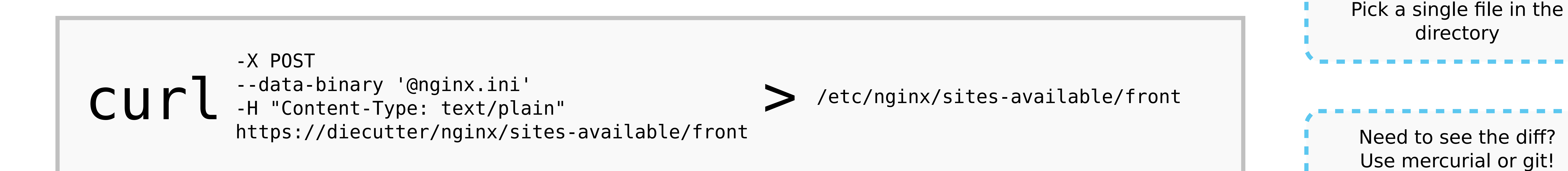

All you need is

an HTTP client

curl -X POST -d ssl=on -d domain=example.com https://diecutter/nginx/

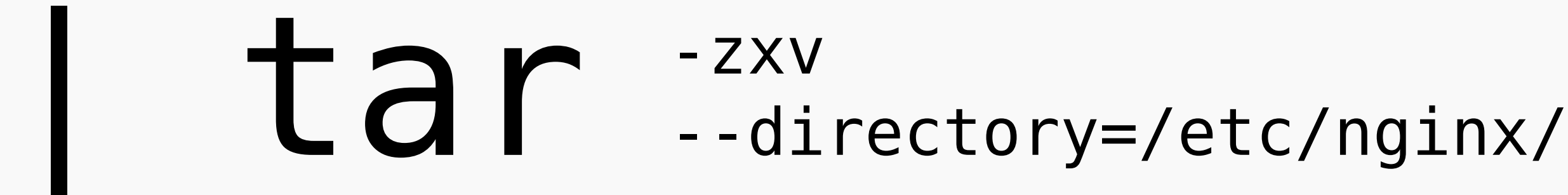

Jinja, Cheetah, Mako XML+XSLT, ERB...

Ready to use SAAS platform Simple setup of private or local servers Open-source

GET, PUT, DELETE templates POST data Display OPTIONS, PATCH defaults

Local files Online code repositories URL

Consistent defaults Fully configurable Extensible

### KISS

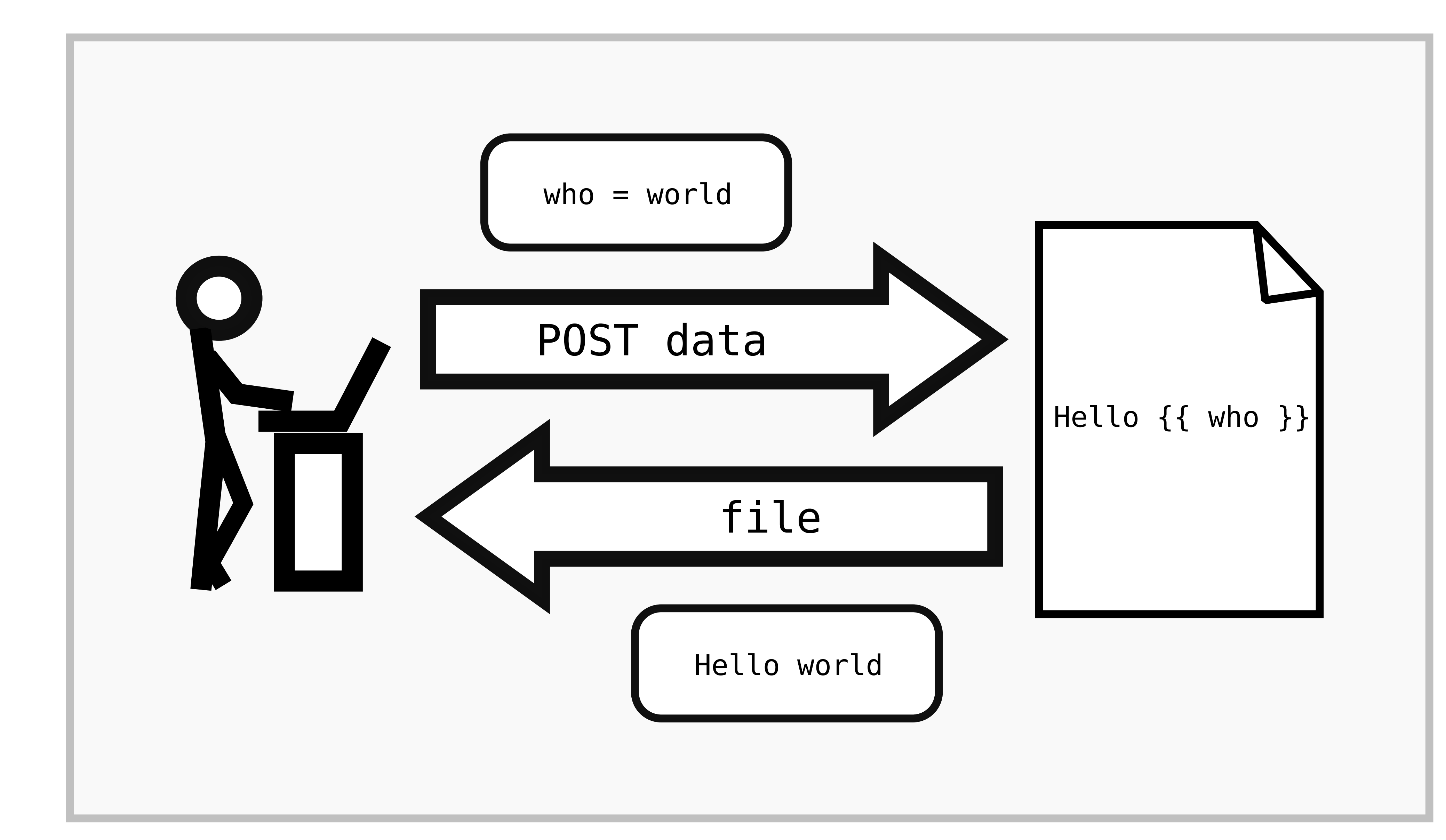

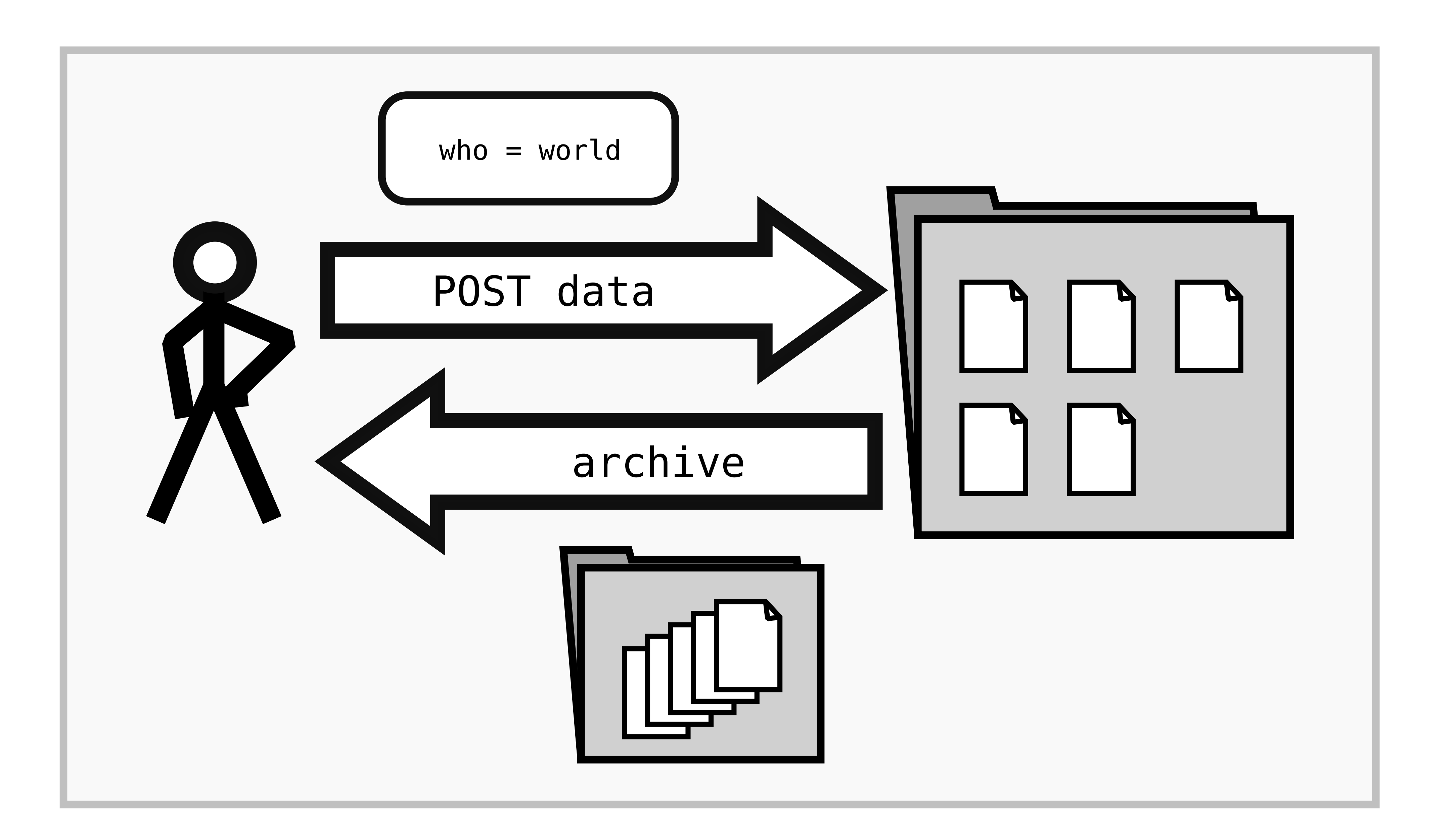